## **Sommario**

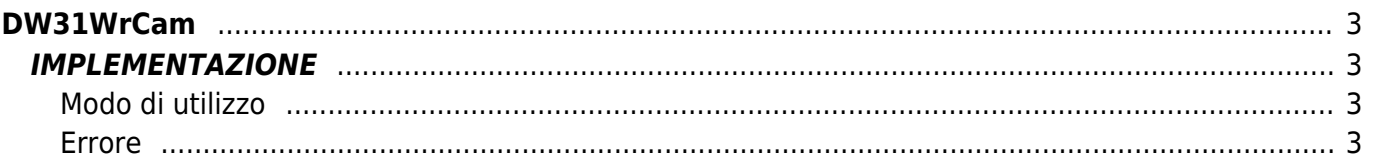

# <span id="page-2-0"></span>**DW31WrCam**

**D =** Device(CAMMING3, CAMMING4)

**W =** Funzioni di Scrittura

**\* =** Sostituisce la funzione *DW30WrCam*

La funzione DW31WrCam viene utilizzata per scrivere i settori per la costruzione di una camma elettronica. Alla funzione occorre passare come parametri un puntatore di inizio e uno di fine che servono per identificare, rispettivamente, il settore da dove si vuole cominciare a scrivere e il settore dove si vuole smettere. La funzione scrive 128 settori della camma.

## <span id="page-2-1"></span>**IMPLEMENTAZIONE**

#### **DW31WrCam (cmCamma, aslParam, CodeG, CodeM, CodeQm, CodeQs, CodeQma, CodeQsa, Errore)**

Parametri:

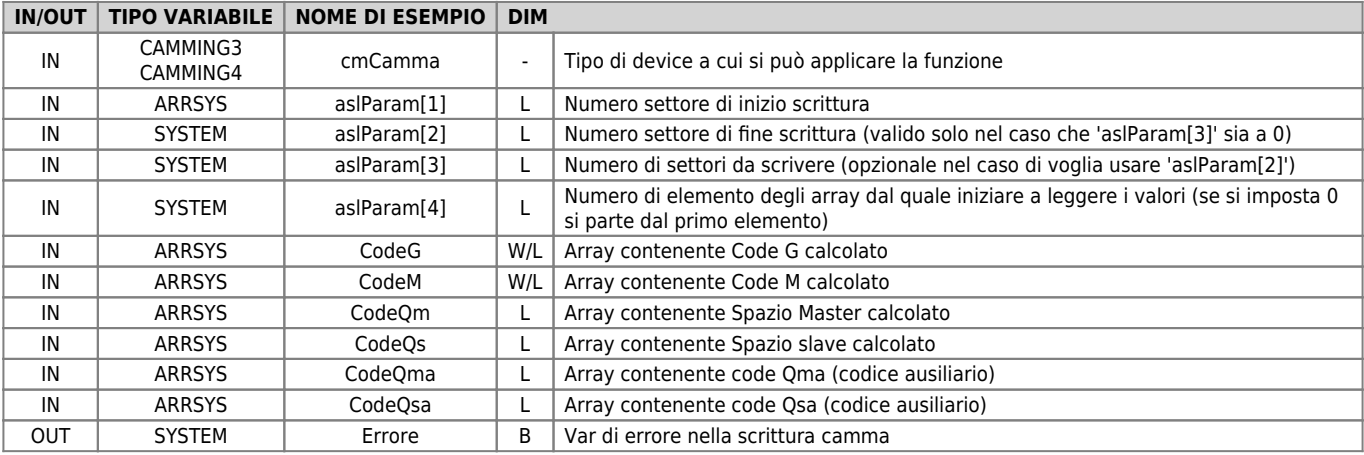

### <span id="page-2-2"></span>**Modo di utilizzo**

Il parametro "aslParam[1]" (settore Iniziale) indica il numero di settore nel quale si vuole iniziare a scrivere la camma, mentre "aslParam[4]" (elemento array iniziale) indica il numero dell'elemento degli array (CodeG, CodeM, ecc..) dal quale si inizierà a copiare i valori nei settori.

Se il parametro "aslParam[2]" (settore finale) non è impostato a 0, la scrittura dei settori termina con il settore di tale numero, se invece il parametro è a 0 la scrittura continua per il numero di settori impostato nel parametro "aslParam[3]" (numero settori da scrivere).

### <span id="page-2-3"></span>**Errore**

Una volta richiamata la funzione se ci sono degli errori la variabile di errore assume determinati valori, il significato di tali valori e descritto qui sotto:

0 - Nessun errore

1 - Indici di inizio e/o fine scrittura errati

#### **Esempio**

```
MATNIF gfScrittCam<br>
gfScrittCam = 0<br>
aslParam[1] = 1     ;Comincia a scrivere dal 1º settore della camma<br>
aslParam[4] = 10      ;Comincia a leggere da 10º elemento degli array<br>
DW31WrCam (cmCamma, aslParam, CodeG, CodeM, CodeQ
```
Documento generato automaticamente da **Qem Wiki** -<https://wiki.qem.it/> Il contenuto wiki è costantemente aggiornato dal team di sviluppo, è quindi possibile che la versione online contenga informazioni più recenti di questo documento.